# Vostro 3250

# Quick Start Guide

Guida introduttiva rapida Guía de inicio rápido

## 1 Connect the keyboard and mouse

Connectez le clavier et la souris Collegare la tastiera e il mouse Conecte el teclado y el mouse

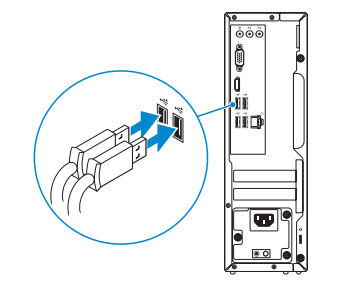

### 2 Connect the network cable — optional

Connectez le câble réseau (facultatif) Collegare il cavo di rete (opzionale) Conecte el cable de red (opcional)

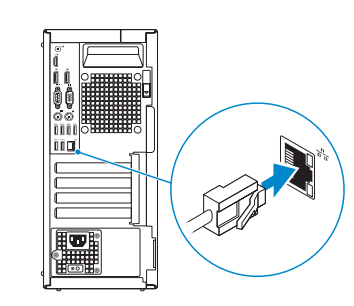

# 3 Connect the display

Connectez l'écran Collegare lo schermo Conecte la pantalla

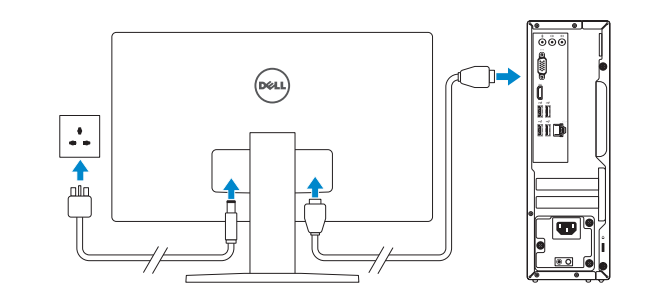

#### **NOTE:** If you ordered your computer with a discrete graphics card, connect the display to the discrete graphics card.

- **EXAREMARQUE :** Si vous avez commandé l'ordinateur avec un carte graphique séparée en option, connectez l'écran au connecteur de cette carte graphique.
- **A.B.:** Se il computer è stato ordinato con una scheda grafica discreta, collegare lo schermo alla scheda grafica discreta.
- NOTA: Si encargó su equipo con una tarjeta de gráficos discretos, conecte la pantalla al conector en la tarjeta de gráficos discretos.

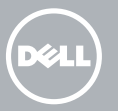

NOTE: If you are connecting to a secured wireless network, enter the password for the wireless network access when prompted.

**REMARQUE :** Si vous vous connectez à un réseau sans fil sécurisé, saisissez le mot de passe d'accès au réseau sans fil lorsque vous y êtes invité.

**// N.B.:** Se ci si sta connettendo a una rete wireless protetta, inserire la password di accesso alla rete wireless quando richiesto.

### 4 Connect the power cable and press the power button

Connectez le câble d'alimentation et appuyez sur le bouton d'alimentation

Collegare il cavo di alimentazione e premere l'Accensione

Conecte el cable de alimentación y presione el botón de encendido

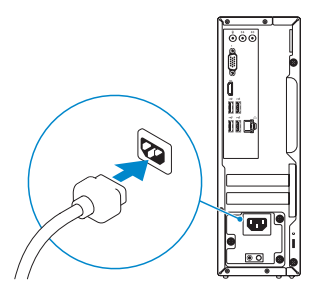

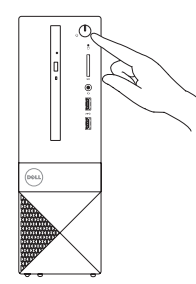

# 5 Finish Windows 10 setup

Terminez la configuration de Windows 10 Terminare l'installazione di Windows 10 Finalice la configuración de Windows 10

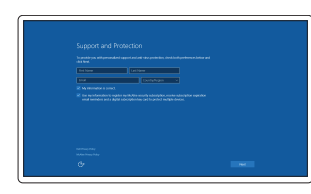

#### Enable Support and Protection

Activez l'Assistance et protection Abilitare Supporto e protezione Active Soporte y protección

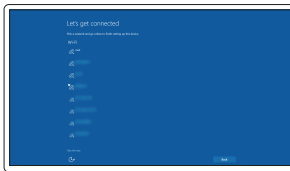

#### Connect to your network

Connectez-vous à votre réseau Connettere alla rete Conéctese a una red

NOTA: Si se conecta a una red inalámbrica segura, introduzca la contraseña para la red inalámbrica cuando se le solicite.

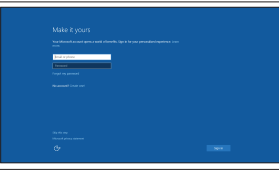

#### Sign in to your Microsoft account or create a local account

Connectez-vous à votre compte Microsoft ou créez un compte local Effettuare l'accesso al proprio account Microsoft oppure creare un account locale

Inicie sesión en su cuenta de Microsoft o cree una cuenta local

### Features

Caractéristiques | Funzioni | Funciones

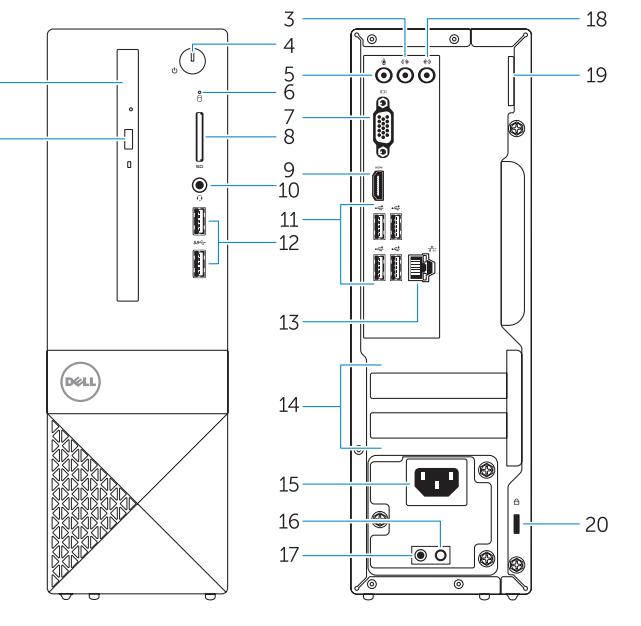

- 1. Lecteur optique
- 2. Bouton d'éjection du lecteur optique
- 3. Port sortie ligne
- 4. Bouton d'alimentation
- 5. Port pour microphone
- 6. Voyant d'activité du disque dur
- 7. Port VGA
- 8. Lecteur de carte mémoire
- 9. Port HDMI
- 10. Port pour casque
- 11. Ports USB 2.0
- 12. Ports USB 3.0

- 13. Connettore di rete
- 14. Slot delle schede di espansione
- 15. Connettore di alimentazione
- 16. Pulsante di diagnostica dell'alimentatore
- 17. Indicatore di diagnostica dell'alimentazione
- 18. Connettore della linea di ingresso
- 19. Anello del lucchetto
- 20. Slot cavo di protezione
- 
- 
- 
- 
- 
- 
- 
- 
- 
- 
- 
- 
- 
- 
- 
- 
- 
- 
- 
- 13. Port réseau
- 14. Logements pour carte d'extension
- 15. Port d'alimentation
- 16. Bouton de diagnostic d'alimentation
- 17. Voyant de diagnostic d'alimentation
- 18. Connecteur d'entrée ligne
- 19. Anneau pour cadenas
- 20. Emplacement pour câble de sécurité

- 1. Unità ottica
- 2. Pulsante di espulsione dell'unità ottica
- 3. Connettore della linea di uscita
- 4. Accensione
- 5. Connettore del microfono
- 6. Indicatore di attività del disco rigido
- 7. Connettore VGA
- 8. Lettore di schede di memoria
- 9. Connettore HDMI
- 10. Connettore auricolare
- 11. Connettori USB 2.0
- 12. Connettori USB 3.0
- 12. Conectores USB 3.0
- 13. Conector de red
- 14. Ranuras para tarjetas de expansión
- 15. Conector de alimentación
- 16. Botón de diagnóstico de la alimentación
- 17. Indicador luminoso de diagnóstico de la alimentación
- 18. Conector de línea de entrada
- 19. Anillos del candado
- 20. Ranura del cable de seguridad

- 1. Optical drive
- 2. Optical-drive eject button
- 3. Line-out connector
- 4. Power button
- 5. Microphone connector
- 6. Hard-drive activity light
- 7. VGA connector
- 8. Memory-card reader
- 9. HDMI connector
- 10. Headset connector
- 11. USB 2.0 connectors
- 12. USB 3.0 connectors
- 13. Network connector
- 14. Expansion-card slots
- 15. Power connector
- 16. Power-supply diagnostic button
- 17. Power-diagnostic light
- 18. Line-in connector
- 19. Padlock Ring
- 20. Security-cable slot
- 1. Unidad óptica
- 2. Botón de expulsión de la unidad óptica
- 3. Conector de línea de salida
- 4. Botón de encendido
- 5. Conector para micrófono
- 6. Indicador luminoso de actividad de la unidad del disco duro
- 7. Conector VGA
- 8. Lector de tarietas de memoria
- 9. Conector HDMI
- 10. Conector para auricular
- 11. Conectores USB 2.0

© 2015 Dell Inc. © 2015 Microsoft Corporation.

OPVGJMA00

> Printed in China. 2015-09

#### Product support and manuals

Support produits et manuels Supporto prodotto e manuali Soporte del producto y manuales Dell.com/support Dell.com/support/manuals Dell.com/support/windows Dell.com/support/linux

#### Contact Dell

Contacter Del Contattare Dell Póngase en contacto con Dell

Dell.com/contactdell

#### Regulatory and safety

Réglementations et sécurité Normative e sicurezza Normativa y seguridad

Dell.com/regulatory\_compliance

#### Regulatory model

Modèle réglementaire Modello di conformità alle normative Modelo normativo

D13S

#### Regulatory type

Type réglementaire Tipo di conformità Tipo normativo

D13S001

#### Computer model

Modèle de l'ordinateur Modello computer Modelo de equipo

Vostro -3250

### Locate Dell apps

Localiser les applications Dell Individuare le app Dell Localice las aplicaciones Dell

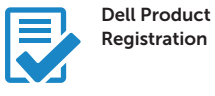

### Register your computer

Enregistrez votre ordinateur Registrare il computer Registre el equipo

### Dell SupportAssist

#### Check and update your computer

Recherchez des mises à jour et installez-les sur votre ordinateur

Verificare e aggiornare il computer Busque actualizaciones para su equipo

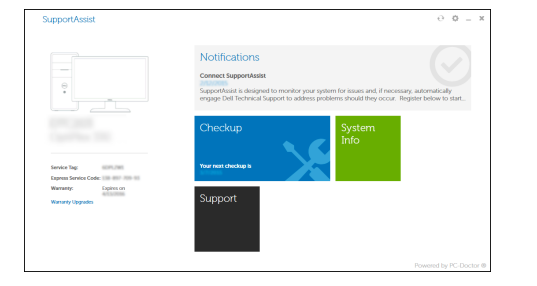